# **Распределенная документная система бюджетирования: офисное решение**

Д. А. Богданов, Ю. А. Лагаева, Д. А. Максимов, Е. Л. Плискин

В статье описывается «офисное» решение для создания распределенной документной системы планирования и исполнения бюджета корпорации. В качестве графического интерфейса для работы с документами применяется приложение MS Excel 2003 с программным расширением, созданным по технологии VST0 2.0. Обмен документами между Центральным аппаратом (ЦА) и удаленными филиалами осуществляется средствами программного комплекса. Предлагается асимметричная схема управления версиями документов, учитывающая преимущественное право ЦА на изменение документов. Базы данных в ЦА квартальные. Для переноса документов между квартальными БД предлагается процедура согласования смежных кварталов. Данная процедура обеспечивает наличие в каждой БД квартала всех связанных документов, даже если исполнение документа выходит за рамки квартала. Описаны алгоритмы вливания изменений в процессе обмена документами между филиалами и ЦА.

# **1. Назначение**

Описываемое решение и соответствующий программный комплекс созданы по заказу финансового подразделения, ответственного за планирование и контроль исполнения бюджета фармацевтической корпорации ФГУП «НПО Микроген». Разработчикам пришлось решать интересные задачи в распределенной информационной среде с ограничениями на компьютерную квалификацию пользователей и в отсутствие линий связи между некоторыми филиалами и центром корпорации. Описание автоматизируемого объекта приведено в п. 1.3 ниже.

Выбранный инструментарий определил «офисный» характер решения. Приложение MS Excel 2003 обеспечивает не только графический интерфейс для большинства пользователей комплекса, но и контейнер данных для удаленных клиентов в филиалах. Решение включает создание программного расширения книг MS Excel по технологии Microsoft Visual Studio 2005 Tools For Office 2.0 VSTO 2.0).

Решение включает замкнутый цикл планирования и исполнения бюджета и набор отчетов. Предусмотрен импорт документов и справочников контрагентов из корпоративной ERP-системы, а также импорт «старых» книг MS Excel, применявшихся до внедрения данного решения.

### **2. Отличительные особенности решения**

- 1. В данном программном комплексе создана программная надстройка MS Excel 2003 для работы с финансовыми документами и для получения отчетов. Надстройка создана по технологии Microsoft Visual Studio 2005 Tools For Office 2.0 VSTO 2.0). Книги MS Excel, снабженные программным расширением, используются в качестве интерактивных приложений для доступа к базе данных MS SQL 2005.
- 2. Для документов каждого квартала создается отдельная база данных. Пользователи создают документы в базе данных, отвечающей дате документа. Перенос документов из одной квартальной БД в другую производится только автоматически, при помощи процедуры согласования кварталов. Благодаря переносу документов каждый документ в БД может отражать полное состояние выполнения, даже если платежи по документу частично производились в смежном квартале. Однако для правильной финансовой отчетности, несмотря на перенос документов, каждый квартальный отчет включает только документы одного квартала.
- 3. База данных поддерживается только в ЦА. Филиалы функционируют в режиме «off-line» без подключения к какой-либо базе данных. Обмен финансовыми документами между ЦА и филиалами выполняется путем автоматического формирования в ЦА и пересылки филиалу книг MS Excel 2003. Книги финансов для филиалов создаются отдельно на каждый квартал. Филиал редактирует документы и возвращает книгу финансов в ЦА, где изменения вливаются в БД квартала. Также филиалам высылаются для просмотра готовые квартальные отчеты.
- 4. В данном решении предлагается асимметричная схема управления версиями документов. Версии документов, созданные в ЦА, получают большее приращение, чем созданные филиалами.

### **2.1. Асимметричная схема управления версиями документов**

Финансовые документы могут изменяться как в ЦА, так и филиалами. Филиалы функционируют в режиме «off-line», без постоянной связи с ЦА. Поэтому при приеме документов из филиала в программе Приемник возникает задача слияния изменений, которые могли быть произведены филиалом, с изменениями, которые могли быть произведены в БД пользователями в ЦА.

В данном решении предлагается асимметричная схема управления версиями документов. При изменении документа филиалом номер версии документа в книге финансов филиала увеличивается на единицу. В результате нескольких последовательных сеансов редактирования книги финансов филиалом номер версии каждого документа может увеличиваться более чем на единицу. В то же время, при каждом изменении документа пользователем в ЦА, номер версии документа в БД ЦА увеличивается не на одну, а на десять единиц.

В данном решении слияние изменений производится только на уровне целых документов, но не отдельных реквизитов. Для каждого документа выбирается либо версия филиала, либо версия ЦА, но никакой новой версии документа при слиянии не создается. Заметим, что в книге финансов филиала сохраняется не только текущее, но и исходное состояние всех реквизитов измененных документов с момента формирования книги финансов в ЦА для отправки филиалу. В том числе, для каждого документа хранится оригинальный номер версии документа до редактирования филиалом. Эта информация отображается в программе Приемник и может учитываться им при решении вопроса о приеме измененных документов из филиала.

Для каждого измененного документа программа Приемник отображает список отличий в виде таблицы. По строкам таблицы отличий идут поля документа. Для каждого поля, значение которого в наборе данных филиала отличается от актуального значения в БД ЦА, в таблице отличий отображаются следующие столбцы:

- название поля;
- оригинальное значение, полученное филиалом из ЦА;
- значение в наборе данных филиала;
- актуальное значение в БД ЦА.

При приеме документов из филиала в программе Приемник:

 Документы филиала с меньшими номерами версий, чем в БД ЦА, из вливания заведомо исключаются.

 Документы филиала с большими номерами версий, чем в БД ЦА, предлагаются к вливанию. Оператор может принять или отвергнуть вливание каждого предложенного документа. При этом оператор программы Приемник обеспечивается полной информацией обо всех изменениях, сделанных филиалом в документе. Конечное решение о вливании документа в БД остается за оператором.

# **3. Описание автоматизируемого объекта**

#### **3.1. Центральный аппарат и филиалы**

В корпорации ФГУП «НПО Микроген» имеется центральный офис в Москве (далее Центральный аппарат или ЦА) и несколько филиалов, в том числе иногородние. Рабочие места в ЦА объединены локальной сетью, поэтому пользователи в ЦА далее именуются «локальными». В отличие от локальных пользователей в ЦА, пользователи в филиалах являются «удаленными». Ниже описано, как филиалы работают в режиме «off-line» без постоянной связи с ЦА, но обмениваются с ЦА финансовыми документами при помощи данного программного комплекса.

### **3.2. План счетов и другие справочники**

План счетов представляет собой иерархический справочник статей бюджета. Статьи бюджета обозначаются десятичными цифрами через точку. Статьи бюджета могут быть приходными и расходными. Приходные статьи используются для учета поступлений, расходные для учета платежей.

Также в системе используются следующие справочники: календарь рабочих и выходных дней на квартал, справочник контрагентов для каждого филиала, справочники подразделений и пользователей ЦА, справочник филиалов, справочник валют и справочник важных проектов, по которым особо ведется учет затрат и поступлений.

#### **3.3. Типы документов**

В системе обрабатываются следующие типы финансовых документов.

 Типы документов «Заявка в квартальный план» и «Заявка на платеж». Документ представляет собой заявку на платеж определенной суммы. Документ включает статью бюджета и ряд других реквизитов, необходимых либо для выбора позиции плана, либо для принятия решения об оплате, либо для выполнения платежа.

- Тип документа «Платеж». Отражает либо фактический платеж контрагенту, либо перечисление средств из ЦА на расчетный счет филиала. Платеж обязательно связан с выполнением некоторой заявки на платеж. С каждой заявкой на платеж могут быть связаны несколько платежей.
- Тип документа «Поступление». Отражает планируемое или фактическое поступление средств за поставки продукции и услуги контрагентам по определенной позиции бюджета.
- Тип документа «Остаток на счете». Отражает остаток на одном виде счетов одного филиала или ЦА. Остатки учитываются по различным видам счетов: касса, расчетный счет, векселя и прочие.

### **3.4. Состояние заявки**

На этапе планирования бюджета заявки в квартальный план проходят через следующие состояния:

- «Проектируется» в подразделении или филиале, где была создана заявка. На этом этапе заявка может неоднократно редактироваться пользователями в том же подразделении или филиале.
- «Акцептована» подразделением ЦА центром финансовой ответственности (ЦФО). Выбор ЦФО зависит от статьи бюджета. При акцептации формируются реквизиты «акцептованная сумма», «дата акцепта» и «кем акцептована». Акцептованная сумма может быть меньше исходной запрошенной суммы заявки. После акцептации заявка содержательно не редактируется, но по заявке могут создаваться платежи, а также может изменяться срочность и очередность выполнения заявки.
- «Утверждена» руководством. При утверждении никакие прежние реквизиты заявки не изменяются.

На этапе исполнения бюджета заявки на платежи, помимо указанных выше состояний, могут находиться в следующих состояниях:

- «Выполняется» по этой заявке созданы платежи.
- «Закрыта» все платежи по заявке выполнены.

# **3.5. Движение денежных средств**

Движение денежных средств на этапе исполнения бюджета таково:

- Платежи контрагентам по заявкам ЦА осуществляются только из ЦА.
- Платежи контрагентам по заявкам филиалов могут осуществляться как филиалами, так и из ЦА. Часть суммы по заявке филиала может быть оплачена контрагенту из ЦА, а другая часть филиалом.

• Наконец, при исполнении заявок филиалов средства могут перечисляться из ЦА филиалам в порядке целевого финансирования.

В общем случае при исполнении заявки в системе могут возникать следующие документы:

- Платеж из ЦА контрагенту.
- Платеж из ЦА филиалу по целевому финансированию.
- Поступление средств из ЦА в филиал. Дата поступления может быть позже даты отправки платежа из ЦА.
- Платеж филиала контрагенту.

### **4. Квартальные базы данных**

Для каждого квартала в ЦА создается отдельная база данных. Пользователи вводят и корректируют документы только в БД квартала, отвечающего дате документа. Однако документ может быть связан с документами других кварталов, если исполнение заявки растягивается и выходит за рамки одного квартала. Для правильного просмотра документов необходимо поддерживать все связанные документы в одной базе данных. Например, вместе с заявкой в БД должны находиться и все платежи по заявке, даже совершенные в следующем квартале.

Поэтому каждая квартальная БД может содержать документы, относящиеся к смежным кварталам. Перенос данных из одной квартальной БД в другую производится только автоматически, при помощи процедуры согласования кварталов. Процедура согласования кварталов выполняется автоматически перед получением отчетов, а также может включаться в ежедневный регламент. Далее предполагается, что квартал 2 непосредственно следует за кварталом 1 в том же или в следующем году.

Процедура согласования квартала 1 с последующим кварталом 2 выполняется по следующему алгоритму:

- 1. Удалить из квартала 1 платежи квартала 2, которых нет в квартале 2.
- 2. Удалить из квартала 1 поступления квартала 2, которых нет в квартале 2.
- 3. Удалить из квартала 2 заявки квартала 1, которых нет в квартале 1.
- 4. Скопировать из квартала 1 в квартал 2 заявки квартала 1 в состоянии «утверждена» или «выполняется». По таким заявкам в дальнейшем могут создаваться платежи и поступления в квартале 2.
- 5. Скопировать из квартала 1 в квартал 2 созданные в квартале 1 платежи по имеющимся в БД квартала 2 заявкам квартала 1.
- 6. Скопировать из квартала 1 в квартал 2 созданные в квартале 1 поступления по имеющимся в БД квартала 2 заявкам квартала 1.
- 7. Скопировать из квартала 2 в квартал 1 созданные в квартале 2 платежи по заявкам квартала 1.
- 8. Скопировать из квартала 2 в квартал 1 созданные в квартале 2 поступления по заявкам квартала 1.

Описанный технический перенос документов между квартальными БД не искажает финансовой отчетности. При переносе документов из одной квартальной БД в другую никакие даты документов не изменяются. При составлении квартального отчета учитываются только документы с датой в границах квартала. Поэтому, невзирая на перенос документов между квартальными базами данных, отчет за любой квартал будет отражать только документы данного квартала.

## **5. Отчеты**

Для получения отчетов пользователи открывают снабженную программным расширением книгу MS Excel «Отчеты ДДС.xls». Книга содержит листы для формирования различных отчетов о планировании и исполнении бюджета за месяц, за квартал и за год, а также интерактивный отчет «Платежный календарь».

В области задач книги «Отчеты ДДС.xls» отображается форма для параметров отчета и кнопка «Сформировать отчет». Форма параметров отчета зависит от активного листа книги. При нажатии на эту кнопку на активном листе формируется соответствующий отчет.

#### **5.1. Интерактивный отчет «Платежный календарь»**

Для оперативного управления платежами руководством финансового управления используется интерактивный отчет «Платежный календарь». Этот отчет составляется на месяц и ежедневно пересчитывается. Он содержит информацию о ходе выполнения квартального плана в разбивке по неделям. По строкам отчета идут укрупненные группы статей бюджета, а на нижнем уровне группировки в отчет могут включаться отдельной строкой избранные руководством особо важные документы (заявки).

Некоторые ячейки этого интерактивного отчета на листе MS Excel доступны для редактирования и сделанные в них изменения сохраняются в базе данных. В этих ячейках отчета руководство может формировать еженедельный план платежей по различным позициям бюджета.

Показатели Платежного календаря наряду с квартальными лимитами используются для проверки создаваемых пользователями заявок на платежи. При проверке заявки информация о соответствии документа квартальным лимитам отображается программой в информационном порядке, но окончательное решение остается за пользователями. Напротив, соответствие документа ограничениям, установленным в Платежном календаре, контролируется программой в обязательном порядке.

# **6. Обмен документами между ЦА и филиалами**

Филиал функционирует в режиме «off-line» без подключения к какойлибо базе данных. Вся информация филиала сохраняется и пересылается только в виде книг MS Excel. Такое решение объясняется тем, что с одной стороны, у некоторых филиалов нет линий связи необходимого качества для доступа к базе данных ЦА. С другой стороны, для минимизации требований к уровню подготовки пользователей в филиалах локальная база данных в филиале также не создается. Предполагается, что пользователи в филиалах владеют MS Excel, но не обладают квалификацией, необходимой для администрирования базы данных.

Функционал для филиалов ограничен возможностью работы со «своими» документами, возможностью обмена квартальными книгами финансов с ЦА и возможностью просмотра присланных из ЦА готовых квартальных отчетов для филиала.

#### **6.1. Отправка документов из ЦА в филиал**

Цикл обмена финансовыми документами между ЦА и филиалами начинается при помощи регулярного выполнения в ЦА консольной программы Автозапуск отчетов, которая формирует книги финансов и отчеты для пересылки филиалу. Каждая книга финансов для филиала содержит встроенный набор данных и ссылку на программное расширение.

Пересылка сформированных файлов из ЦА в филиал выполняется при помощи интерактивной программы Диспетчер. Копия этой программы функционирует в ЦА и в каждом филиале. При получении новой книги финансов с помощью программы Диспетчер пользователь в филиале имеет возможность либо удалить старую книгу финансов, либо влить новые данные в старую книгу финансов, как описано в п. 1.6.3 ниже.

### **6.2. Работа филиала с книгой финансов**

Филиал вносит изменения в книгу финансов внешне таким же способом, как и локальные пользователи в ЦА, однако изменения сохраняются не в БД, а в самой книге финансов. Данные хранятся в книге финансов по технологии VST0 2.0, которая описана в п. 1.8.3 ниже. Встроенный

в книгу финансов филиала набор данных обрабатывается программным расширением, установленным на рабочем месте филиала.

Новые записи, созданные филиалом в наборе данных, получают временные отрицательные номера. Постоянные положительные номера присваиваются новым записям позднее в ЦА, при приеме данных из филиала с помощью программы Приемник, см. п. 1.6.4.

#### **6.3. Вливание изменений в книгу финансов филиала**

В процессе работы филиала с книгой финансов пользователи могут выполнять функцию «проверить получение новых данных из ЦА». Новые данные поступают из ЦА в филиал в виде новой копии книги финансов, как описано выше. При получении новых данных из ЦА пользователи могут выполнить функцию «влить новые данные из ЦА в текущую книгу финансов». При этом данные извлекаются из новой книги финансов и вливаются в набор данных в открытой книге финансов, с которой работает пользователь.

В процессе вливания принимают участие два набора данных:

- «Набор данных филиала» встроен в старую книгу финансов, с которой работает пользователь.
- «Набор данных ЦА» встроен в новую книгу финансов, полученную из ЦА.

В процессе вливания данные из «набора данных ЦА» вливаются в «набор данных филиала». Вливание производится по следующему алгоритму.

- Присвоение постоянных номеров новым записям. На этом шаге временные отрицательные номера новых записей в наборе данных филиала заменяются постоянными положительными номерами соответствующих записей в наборе данных ЦА. Такая ситуация возникает в случае, если новые записи ранее уже были отправлены в ЦА и получили там постоянные номера, а затем вернулись в филиал в новой книге финансов. На этом шаге соответствие между аналогичными записями в двух наборах данных устанавливается по набору ключевых полей, которые обеспечивают уникальную идентификацию записей. Значения ключевых полей в наборе данных филиала берутся из оригинальной версии каждой записи, то есть используется значение ключевых полей до правки филиалом.
- Для заявок ключевым является поле «составной номер заявки». В этом поле кодируется филиал, год, квартал, месяц, неделя, порядковый номер заявки за неделю, номер пункта заявки. Для платежей ключевыми служат поля «Счет» (определяется филиалом и видом сче-

та, с которого платят), «\*СчетПолучателя» (определяется филиалом и видом счета, на который поступает платеж — либо пустое значение для платежей внешним контрагентам), «\*ДатаДня», «СуммаРуб». Для поступлений ключевыми служат поля «Счет» (на который поступили средства), «СчетПлательщика», «ДатаДня», «СуммаРуб», «Контрагент» (код по справочнику контрагентов). Для остатков ключевыми служат поля «Счет», «ДатаДня».

- После присвоения постоянных номеров новым записям все дальнейшие действия с записями производятся по единому уникальному ключевому полю: номеру записи.
- В рабочей копии набора данных ЦА удаляются записи с меньшими номерами версий, чем номера версий аналогичных записей в наборе данных филиала. Эти записи не будут влиты. Таким образом, в наборе филиала сохраняются последние изменения записей, которые не изменялись в ЦА.
- Оставшиеся записи из набора данных ЦА вливаются в набор данных филиала. При этом в наборе данных филиала заменяются записи, отредактированные в ЦА, если из ЦА поступила запись с большим номером версии. Конфликты, возникающие в случае, если запись редактировалась и в филиале и в ЦА, игнорируются. Побеждает версия с большим номером. На практике это означает, например, что если из ЦА поступила акцептованная запись, а в филиале запись отредактировали после отправки в ЦА, то изменение этой записи филиалом после вливания акцептованной записи будет отменено.

#### **6.4. Программа Приемник**

Для вливания присланных из филиалов документов в базу данных в ЦА используется специальная интерактивная программа Приемник. За один раз Приемник загружает и обрабатывает документы, содержащиеся в одной книге финансов, присланной из филиала. Графический интерфейс этой программы отображает подробную информацию о новых и измененных документах. Для измененных документов отображается список отличий. Список отличий включает следующие столбцы:

- название поля;
- оригинальное значение, полученное филиалом из ЦА;
- значение в наборе данных филиала;
- актуальное значение в БД ЦА.

Оператор программы Приемник может принять или отвергнуть изменение каждого отдельного документа, в условиях полной информации обо всех изменениях, сделанных филиалом в документе.

Наряду с финансовыми документами книга финансов филиала содержит справочник контрагентов, который также подлежит редактированию филиалом. При приеме документов в ЦА от филиала производится вливание новых и измененных записей в справочник контрагентов филиала в общей квартальной базе данных ЦА.

Для обмена данными между ЦА и филиалами используется специальная программа Диспетчер. Копия этой программы выполняется на рабочем месте каждого филиала, а также на сервере в ЦА. Программа Диспетчер в зависимости от настроек умеет обмениваться файлами либо по протоколу FTP, либо по электронной почте. Также программа Диспетчер умеет производить автоматическое обновление прикладного ПО на рабочем месте филиала. Если обновленная версия ПО выложена администратором в ЦА в предусмотренную папку на сервере, то Диспетчер обеспечивает рассылку обновлений филиалам, а также скачивание и установку обновлений в филиалах.

### 6.5. Вливание данных из филиала в БД ЦА

В программе Приемник производится вливание набора данных из книги финансов филиала в набор данных, содержащийся в БД ЦА. Для вливания программ Приемник предварительно загружает из БД набор данных, относящихся к филиалу, и производит сравнение набора данных филиала с набором данных ЦА.

В процессе обработки в каждую таблицу набора данных филиала добавляются временные столбцы:

- Столбец «ПриемСостояние» содержит одну из констант, обозначающих состояние записи в процессе приема:
	- НоваяЗаписьПринята = 1
	- Изменение Записи Принято = 2
	- $\circ$  Удаление Записи Принято = 3
	- НоваяЗаписьОтвергнута = 4
	- Изменение Записи Отвергнуто = 5
	- $\circ$  Удаление Записи Отвергнуто = 6
- Столбец «ПриемТекст» содержит текстовое сообщение в соответствии с состоянием записи, например причину отказа на этапе логического контроля.

Перед тем как предложить оператору на одобрение изменения филиала, в наборе данных филиала производятся следующие изменения.

- Присвоение постоянных номеров новым записям, которые уже имеются в наборе данных ЦА. Такое возможно, если филиал вторично прислал книгу финансов с новыми записями. В этом случае в наборе данных филиала эти записи помечены как новые и имеют временные отрицательные номера, а в наборе данных ЦА «соответствующие» записи уже имеют постоянные положительные номера. Отождествление записей и присвоение им постоянных номеров здесь производятся аналогично тому, как это делается при приеме изменений в филиале из ЦА, см. п. 1.6.3 выше.
- После присвоения постоянных номеров новым записям все дальнейшие действия с записями производятся по единому уникальному ключевому полю: номеру записи.
- Выполняется сравнение номеров версий записей в наборе филиала и в наборе ЦА. Записи филиала с меньшими номерами версий исключаются из дальнейшей обработки. Эти записи заведомо не будут вливаться в БД. Остальные записи проходят логический контроль и получают начальные значения в столбцах «ПриемСостояние» и «ПриемТекст». Значение в столбце «ПриемСостояние» может изменяться вручную оператором при помощи кнопок «принять» и «отвергнуть».

Просмотрев предложенные филиалом изменения, оператор нажимает либо на кнопку «Отменить все», либо на кнопку «Сохранить все». В первом случае никакие изменения в БД не производятся. Во втором случае запускается процесс вливания одобренных оператором изменений из набора данных филиала в набор данных ЦА. Измененный набор данных ЦА сохраняется в БД.

# **7. Другие программы комплекса**

1. Программа «Администратор». Для инициализации баз данных новых кварталов, а также для импорта финансовых документов и справочников контрагентов из корпоративной ERP-системы в ЦА используется специальная программа «Администратор». С ее помощью администратор может также переключать квартальную базу данных из режима планирования в режим исполнения. В режиме планирования производится обработка плановых документов, а в режиме исполнения обрабатываются документы об исполнении. В зависимости от текущего режима базы данных квартала формируемые программным комплексом книги финансов могут включать либо плановые, либо фактические документы.

- 2. Программа «Старые реестры». Решение включает специальную программу «Старые реестры» для загрузки начальных данных из применяемых в корпорации книг MS Excel. Загрузке подлежат квартальные и годовые планы, а также квартальные реестры заявок с данными об исполнении бюлжета.
- 3. Программа «Установщик». Используется при инсталляции для настройки разрешений на запуск программ согласно модели безопасности платформы. Net Framework 2.0. В этой модели на компьютере каждого пользователя должны быть настроены разрешения на запуск программ из определенных локальных или сетевых папок. Настройка разрешений требуется для запуска программ и для открытия снабженных программным расширением книг MS Excel.

# 8. Опыт использования инструментария VSTO 2.0

Выбор инструментария VST0 2.0 в данном проекте обусловлен желанием разработчиков воспользоваться навыками работы пользователей с приложением MS Excel 2003, традиционно применяемым в корпорации Заказчика для составления финансовых документов.

Инструментарий VST0 позволяет создавать программные надстройки приложений, входящих в пакет MS Office, начиная с версии MS Office 2003. Разработка с использованием данного инструментария велась в среде MS Visual Studio 2005 на языке Visual Basic (VB.NET 2005). Одновременно в среде разработки создается структура книги MS Excel и программный код. Продуктом разработки является книга MS Excel и связанная с ней библиотека программ (DLL), в которой реализовано программное «расширение» книги. В программном расширении каждому листу книги отвечает отдельный класс кода. При добавлении листа среда разработки генерирует новый класс кода. Часть кода генерируется средой разработки автоматически и отвечает за доступ из кода к объектам книги и за обработку событий, происходящих во время работы пользователя с книгой в приложении MS Excel. Другая часть кода дописывается программистом вручную в соответствии с задачей.

В данном решении программным расширением снабжены следующие КНИГИ MS Excel:

• «Книга финансов». Используется для выполнения функций по работе с финансовыми документами.

- «Отчеты ДДС». Используется для получения отчетов о движении денежных средств (ДДС).
- «Справочники». Используется администратором для настройки системных справочников.

#### **8.1. Развертывание решения в локальной сети корпорации**

При инсталляции АРМ на компьютеры, находящиеся в пределах локальной сети Центрального аппарата (далее, «локальные» компьютеры) устанавливается только системное программное обеспечение (далее ПО) и создаются ярлыки в программном меню Пуск, указывающие на место расположения программ и книг MS Excel на сервере. Сетевой ресурс доступен только для чтения. Прикладное ПО располагается в ЦА только на сетевом ресурсе, а на компьютеры локальных пользователей не устанавливается.

Пользователи в отделах ЦА для выполнения таких функций, как подготовка заявок, акцептация заявок в ЦФО, утверждение заявок руководством, а также выполнение платежей и ввод поступлений, используют расположенную на сетевом ресурсе копию книги MS Excel, снабженную прикладным программным расширением для работы с финансовыми документами (далее «книга финансов»).

Ссылка на программное расширение в книге MS Excel указывает на сетевой ресурс сервера, где находится прикладное ПО. Программная надстройка книг MS Excel автоматически кэшируется исполняющей системой VST0 на компьютере каждого локального пользователя. При открытии пользователем книги MS Excel исполняющая система VST0 проверяет необходимость обновления кэша. Если версия прикладного ПО на сервере не изменилась, то используется программное расширение MS Excel из локального кэша.

На компьютере пользователя требуется наличие следующего системного ПО: Microsoft. Net Framework  $2.0$  и распространяемой части VST0 (VSTO Runtime). При открытии книги исполняющая система VSTO автоматически загружает прикладное программное расширение.

При разработке книги с программным расширением в нее встраивается «манифест», содержащий номер версии сборки программного расширения и путь до сборки. Для того чтобы сборка могла быть найдена исполняющей системой VST0 по указанному пути, необходимы следующие условия:

 Если путь до сборки хранится в манифесте в книге в относительном виде, без указания диска и папки (например, КнигаФинансов.dll), то книга вместе со сборкой может располагаться в любой папке на любом компьютере, где имеется необходимое системное ПО.

 Если путь до сборки хранится в книге в виде абсолютного пути на локальном компьютере, например,

"c:\Program Files\...\КнигаФинансов.dll",

то книга может располагаться в любой папке на любом компьютере, где имеется необходимое системное ПО, при условии что на том же компьютере по указанному абсолютному пути имеется соответствующая сборка.

 Если же путь до сборки хранится в книге в виде сетевого пути, например,

\\мойСервер\мойПроект\КнигаФинансов.dll,

то книга может располагаться на любом компьютере в локальной сети, где имеется необходимое системное ПО и откуда доступен сетевой ресурс, на котором располагается сборка. В этом варианте решение разворачивается на сетевом ресурсе, а на компьютерах пользователей устанавливается системное ПО и ярлыки для открытия книги MS Excel с сетевого ресурса. Именно такой метод разворачивания решения применен в данном проекте для локальных пользователей в ЦА.

Благодаря кэшированию кода в VST0 комплект программных расширений не скачивается с сетевого ресурса каждый раз при открытии снабженной программным расширением книги MS Excel различными пользователями. На компьютере каждого пользователя работает локальная копия библиотеки из кэша. После обновления версии ПО на сетевом ресурсе, копия библиотеки в локальном кэше автоматически обновляется при очередном открытии книги каждым пользователем.

### **8.2. Интеграция с графическим интерфейсом MS Excel**

В данном решении использованы следующие возможности VST0 для интеграции с графическим интерфейсом MS Excel (см. рис. 8.2):

- Книга MS Excel, снабженная программным расширением, используется как интерактивное приложение для доступа к базе данных AB BIJ. На различных листах книги финансов обеспечивается работа с различными типами документов.
- В области задач MS Excel отображается форма документа, отвечающая активному листу книги. Форма может содержать кнопки для действий с документами.
- На листе может отображаться список документов, сформированный либо для выполнения определенной функции, либо в результате поиска. Штатными средствами MS Excel списки документов могут фильтроваться и использоваться для поиска нужного документа. Найденный документ отображается в области задач.
- Элементы графического интерфейса MS Excel (листы, пункты командных и контекстных меню) могут скрываться и отображаться программным расширением.
- Программное расширение книги получает возможность обрабатывать некоторые события, происходящие в результате действий пользователя. В частности, при выделении ячейки списка на листе, в области задач отображается соответствующий документ. Другими примерами событий являются открытие и сохранение книги пользователем. При открытии книги выполняется инициализация программы. При сохранении книги пользователем программное расширение может записать информацию в базу данных. Так делается при редактировании справочников администратором.
- Для печати документа используется шаблон на отдельном листе, который заполняется данными выбранного документа на активном листе по кнопке «Печать заявки» на форме заявки в области задач. Сформатированный для печати документ может вручную корректироваться на листе, а затем печататься штатными средствами MS Excel.
- Для получения отчетов используется отдельная книга, на листах которой находятся шаблоны отчетов, а в области задач отображаются формы для ввода параметров отчета и кнопки для получения отчетов. Готовый отчет размещается на листе.
- Для просмотра и редактирования системных справочников администратором также используется специальная книга MS Excel. На каждом листе книги отображается один справочник. Редактирование справочника производится непосредственно на листе. При сохранении книги выполняется сохранение изменений в БД.

### **8.3. Хранение наборов данных в книге MS Excel**

При разработке кода программного расширения при помощи инструментария VST0 программист может объявить глобальные переменные, которые будут сохраняться в книге. Хранимые поля помечаются в коде атрибутом

"Microsoft.VisualStudio.Tools.Applications.Runtime.Cached".

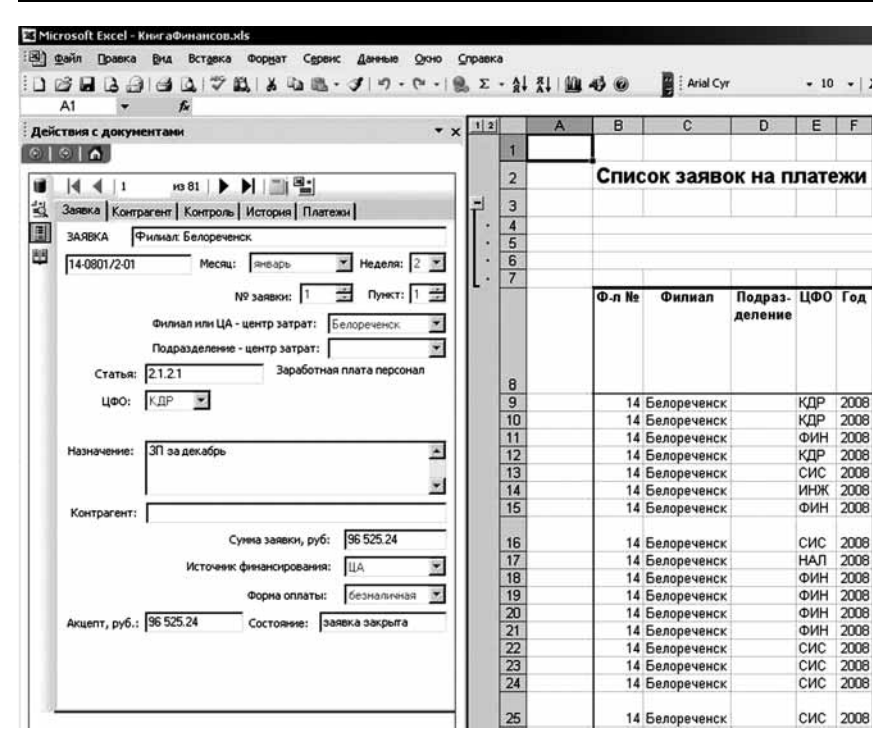

Фрагмент графического интерфейса книги финансов. В левой части располагается область задач, в ней отображается форма документа. Форма документа состоит из нескольких вкладок. Над вкладками располагается навигатор для прокрутки списка. В правой части рисунка отображается список документов на активном листе

Данные хранятся в книге в формате XML, при этом преобразование в XML и обратно обеспечивается системным ПО VST0 2.0. Типы хранимых полей могут быть любыми, допускающими преобразование в формат хранения XML и восстановление из этого формата. В частности, в книге можно хранить такой универсальный тип, как «набор данных» DataSet).

Тип «набор данных» основан на реляционной модели и может включать несколько «таблиц» и «связей» между таблицами. Однако в отличие от реляционной модели, в наборе данных дополнительно хранится оригинальная версия каждой измененной или удаленной записи. Это делает наборы данных удобным средством обмена данными, которое используется в данном решении для филиалов.

В данном решении в книге финансов филиала хранится набор финансовых документов и справочников. Благодаря этому книга финансов в филиале может функционировать с программным расширением без использования какой-либо базы данных. Все изменения сохраняются во встроенном в книгу наборе данных.

Снабженная хранимыми данными книга MS Excel превращается в контейнер данных, которые могут эффективно обрабатываться не только кодом программного расширения книги MS Excel, но и кодом внешней прикладной программы. Доступ к хранимым в книге MS Excel данным возможен и без использования приложения MS Excel. Прикладная программа может просматривать и модифицировать данные в книге при помощи класса ServerDocument, предоставляемого платформой. Net.

В данном решении класс ServerDo cument используется для извлечения данных из книги финансов:

- В филиале, при получении из ЦА новой книги финансов данные извлекаются из нее с помощью класса ServerDocument и вливаются в текущую открытую книгу финансов;
- В ЦА в программе Приемник" данные извлекаются из книги финансов филиала, а затем интерактивно объединяются с данными в БД.

Также с помошью класса ServerDocument можно считывать и модифицировать «манифест» программного расширения в книге MS Excel. Таким способом программа "Установщик" в данном решении корректирует привязку присланной из ЦА книги финансов к сборке программного расширения в филиале.

# **Литература**

- 1. Architecture of Visual Studio Tools for Office Solutions. [Электронный ресурс] http://msdn.microsoft.com/office
- 2. *Шим Д. К., Сигел Д. Г.* Основы бюджетирования и больше. М.: Вершина, 2007. 368 с.